网上学生注册步骤:

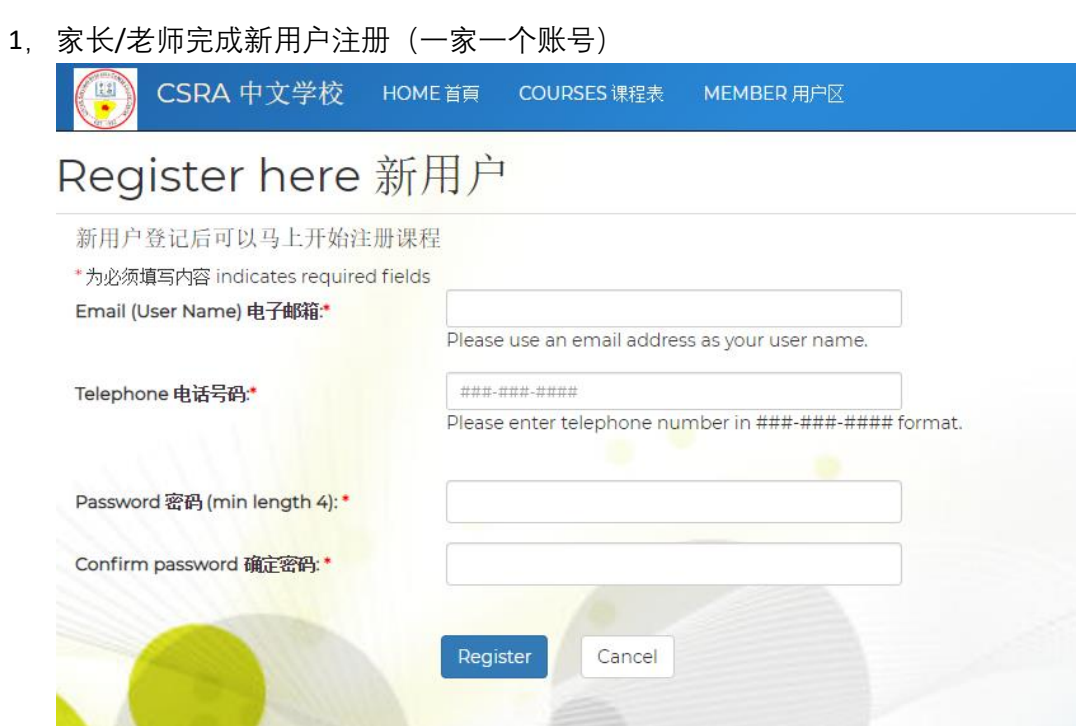

2, 添加家庭成员信息, 家长和学生<br>**填写完成家庭信息** 

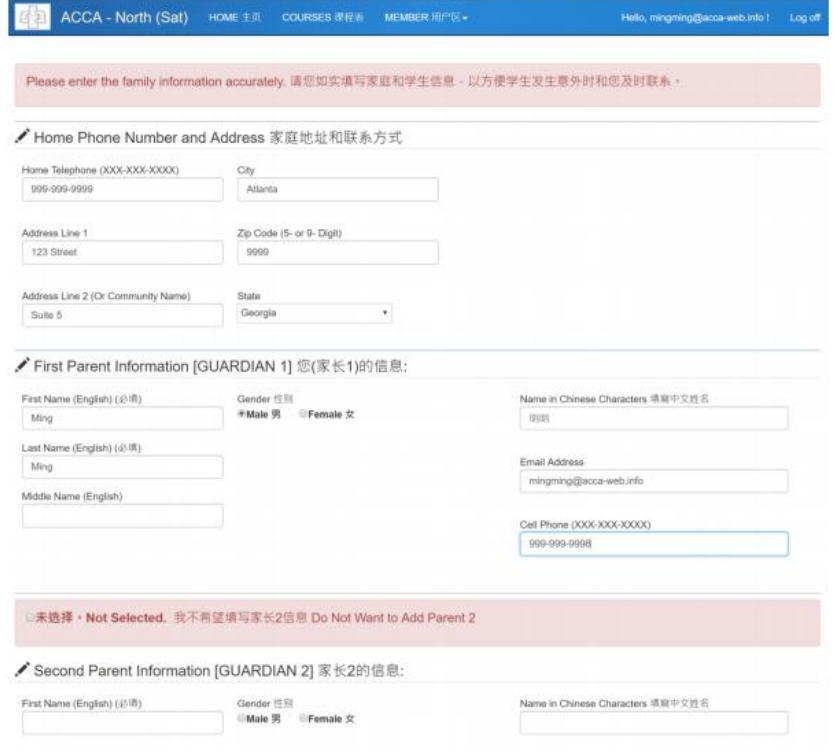

## 3,对每个学生选课,确认课程

◆ New Registration 注册课程

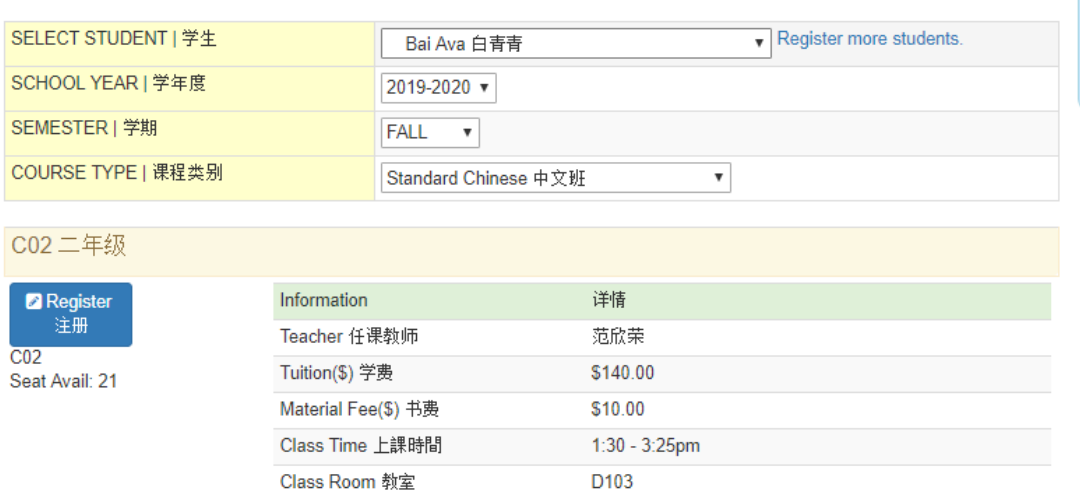

4, 到购物车确认选课内容, 打印购物车页, (准备支票或现金开学时交钱), 然后再 点击提交完成注册

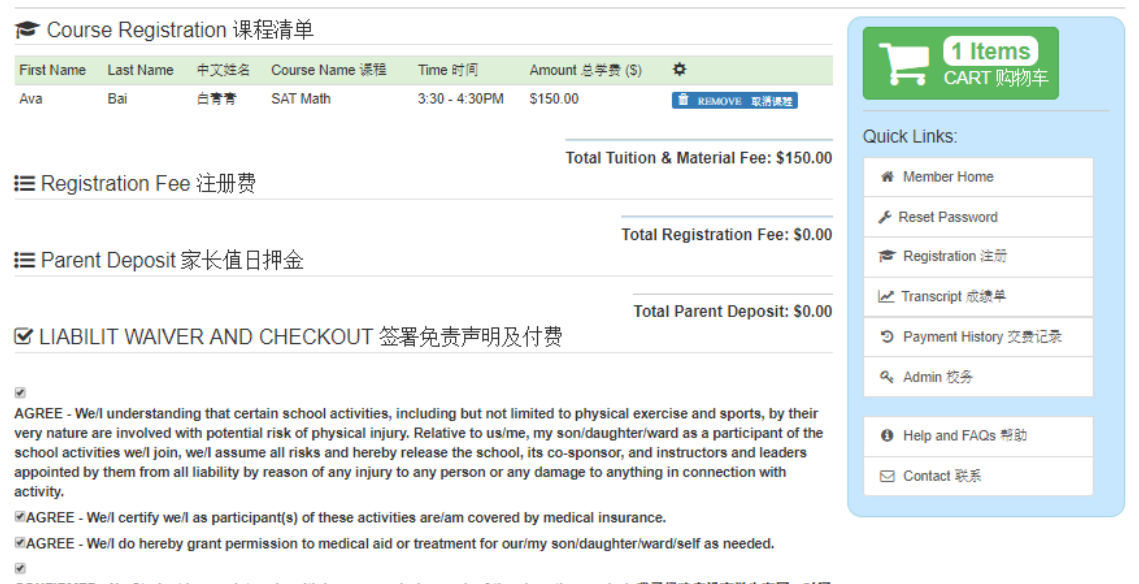

CONFIRMED - No Student has registered multiple courses during each of the class time period. 我己经确定没有学生在同一时间<br>段内,多次注册不同课程。

Grand Total: \$150.00 **A CLICK TO SUBMIT**